# **Macroscop. Интеграции СКУД.**

### Типы систем с которыми реализованы интеграции.

- Системы охранной сигнализации
- Системы контроля и управления доступом
- Различные системы получающие данные от Macroscop через API (1C и пр.)

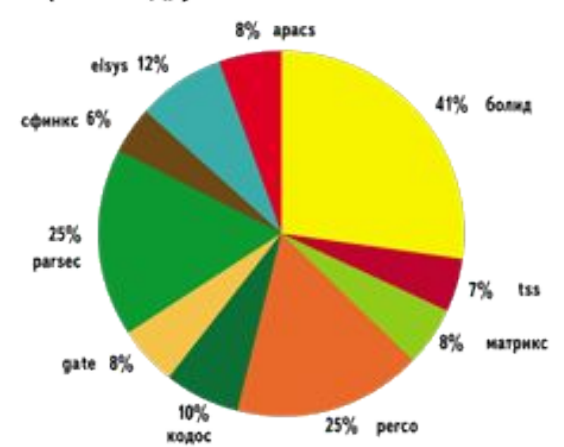

#### Марки СКУД, устанавливаемые в России

### Интеграция с охранными системами. Возможности.

- Передача видеопотоков в охранную систему
- Передача событий аналитики (детектор движения, трекинг  $M$  др.) в охранную систему  $\overline{M}$  Мастовсо

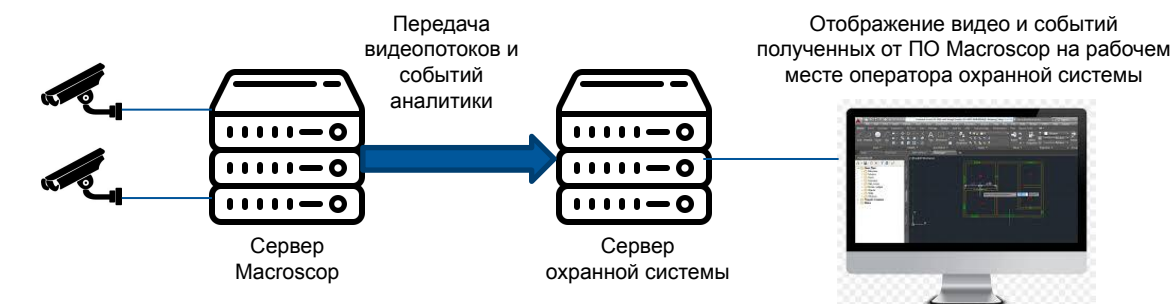

- Получение событий от охранной системы (сработка датчиков, тревожные кнопки и др.) с последующей настройкой реакции на эти события:
	- Генерация тревоги
	- Включение/выключение записи
	- Сохранение кадров
	- Работа с журналом событий

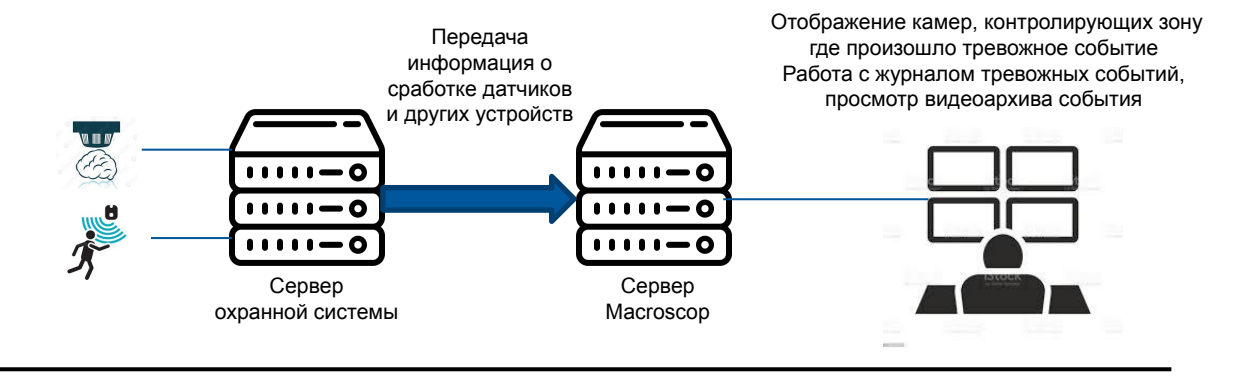

# Интеграция со СКУД. Возможности.

Использование данных аналитики для управления шлагбаумом и турникетом

Отображение камер, контролирующих зону

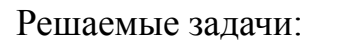

- Передача видепотоков в систему СКУД
- Передача событий аналитики (распознавание лиц, распознавание автономеров)

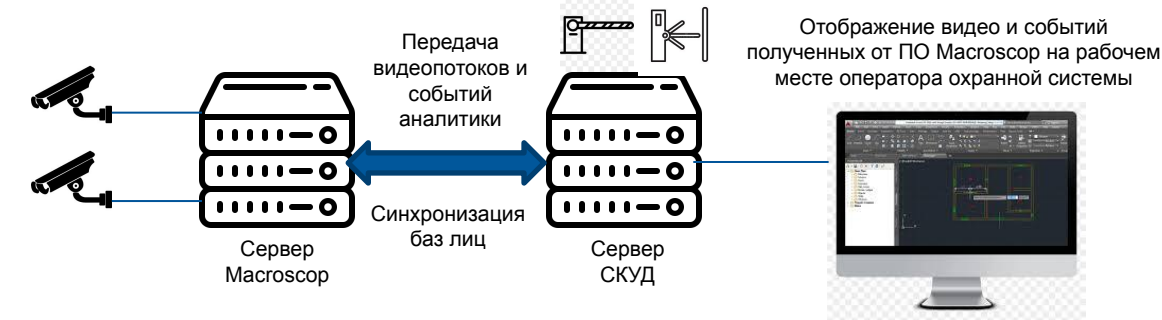

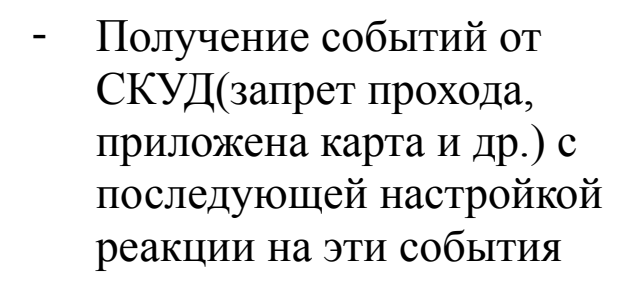

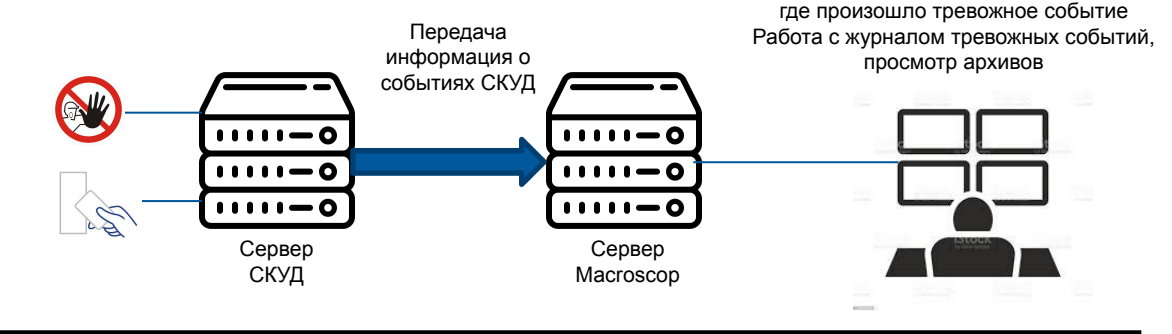

### Доступность интеграций на версии Macroscop для ОС Linux

Начиная с версии 3.5 при наличии технической возможности новые интеграции добавляются и Windows и в Linux версию.

Ранее сделанные интеграции могут быть перенесены в актуальную версию при наличии технической возможности по согласованию.

На версии Macroscop для Linux так же не доступна синхронизация баз лиц с внешней системой, в том случае если она реализована с нашей стороны (Parsec, Rusguard, OrionPro). Для случаев когда синхронизация реализована сторонними разработчиками (например Sigur) через REST API синхронизация баз будет работать

Задачи по расписанию Задачи по событию Интеграции

#### Внешние системы

Linux-версия Macroscop не поддерживает интеграцию с некоторыми внешними системами. Для использования всех плагинов подключите камеру к серверу под Windows.

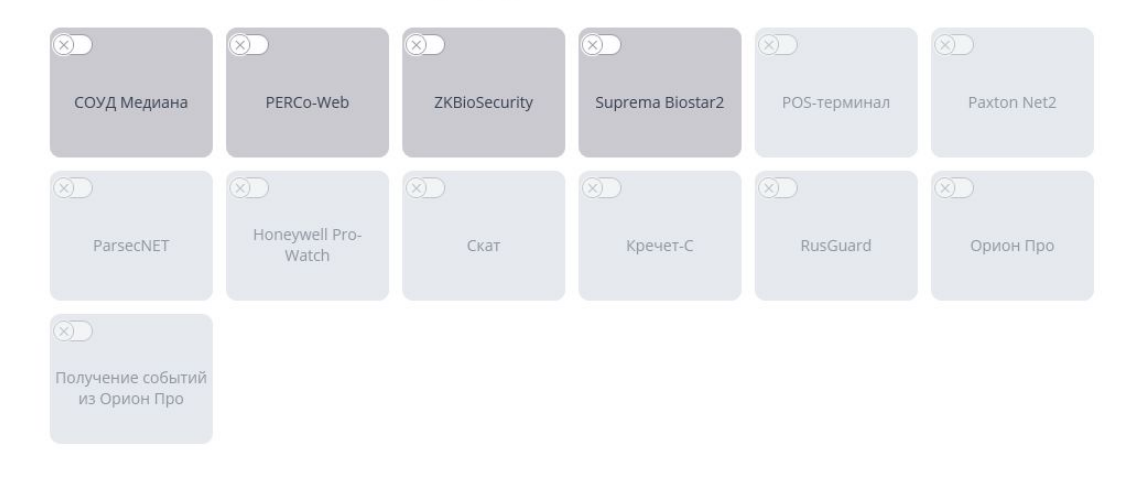

# Интеграция с Орион Про. Возможности.

• Получение событий из Орион Про <sup>с</sup> возможностью настройки автоматизации Macroscop по этим событиям.

- Получение событий напрямую из БД Орион. Не требует дополнительных лицензий на стороне Орион Про.
- Получение событий через модуль интеграции Орион про. **Реализовано на версии МС 3.2**
- Синхронизация баз лиц <sup>и</sup> двухфакторная аутентификация. Требует модуля интеграции Орион про. <sup>К</sup> одной камере может быть привязано несколько считывателей. **Реализовано на версии МС 3.3**

#### **Кейс:**

Завод в городе Тартып. Рабочие проходят по чужим карточкам. Использование двухфакторной верификации позволило решить данную проблему.

- Orion Bridge. Утилита устанавливается вместе <sup>с</sup> приложением Macroscop Клиент, запускается на ОС Windows. Сам сервер при этом может работать на ОС Linux.
	- отображение видео <sup>с</sup> камеры по команде Показать видео на экране из АРМ «Орион»/«Орион Про»: либо <sup>в</sup> специальном окне, либо на тревожном мониторе в приложении Macroscop Клиент;
	- передача событий из Macroscop (возникновение тревоги, срабатывание детектора движения, потеря соединения <sup>с</sup> камерой, события модуля Трекинг: Длительное пребывание в зоне, Движение в зоне, Пересечение линии; события модуля Обнаружение оставленных предметов: Обнаружен оставленн<del>ый предмет) для настройки в АРМ «Орион»/«Орион Про» реакции на эти события. Интеграция реал</del> **Орион Про (Версия 1.20 (выпуск 3, build 12049) Версия Macroscop – 3.6**
	- передача из АРМ «Орион»/«Орион Про» команд на включение <sup>и</sup> выключение видеозаписи <sup>в</sup> Macroscop.

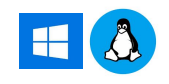

### Интеграция с Орион Про.

Получение событий через модуль интеграции Орион про. **Реализовано на версии МС 3.2**

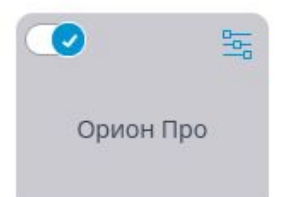

Тип события Описание события Код события Тревожное событие Название точки входа Номер карты Фамилия сотрудника Имя сотрудника Отчество сотрудника Пояснение Имя секции Табельный номер сотрудника Идентификатор сотрудника Идентификатор заблокирован Получение событий напрямую из БД Орион про.

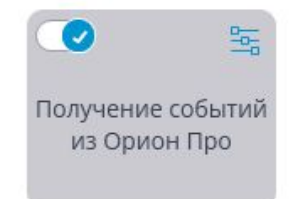

Тип события Индекс зоны № СОМ-порта Идентификатор конкретного компьютера Индекс точки доступа Индекс раздела Идентификатор хозоргана Идентификатор посетителя № пульта № прибора № шлейфа или иного агрегата прибора Режим прохода (1-вход, 2- выход) Индекс считывателя

# Интеграция с Perco и PercoWeb + 3

Интеграция позволяет:

Двухфакторная верификация доступна только для версии Perco S-20. Возможна **только** двухфакторная верификация.

- Версия сервера **PERCo** должна быть не ниже 3.9.6.6.
- Версия сервера **Macroscop** должна быть не ниже 2.5.
- <sup>С</sup> компьютера, на котором установлено приложение **PercoBridge**, должен быть сетевой доступ до серверов **Macroscop** <sup>и</sup> **PERCo**.
- На сервере **PERCo** должен быть установлен модуль верификации (требует отдельного приобретения).
- Сервер Macroscop может быть установлен на Linux
- **• Не** реализована синхронизация баз лиц (оценено <sup>в</sup> 6 дней 12.03.2019).
- События <sup>в</sup> Perco приходят со всех камер <sup>с</sup> распознаванием лиц без привязки <sup>к</sup> конкретным считывателям.

Получение событий от PercoWeb. Реализовано получение событий с возможностью настройки реакции на эти события в ПО Macroscop.

- Тип события (Код <sup>и</sup> описание). Например, Проход по идентификатору, Активация устройства, Отказ от прохода.
- Информацию об устройстве (контроллере) (название <sup>и</sup> идентификатор).
- Ресурс устройства.
- Зоны входа <sup>и</sup> выхода.
- Информацию <sup>о</sup> пользователе (имя <sup>и</sup> идентификатор).

### Интеграция с Paxton Net2 F

Интеграция позволяет:

- Получать события от системы Paxton Net2
- Отправлять события для открытия дверей <sup>в</sup> Paxton Net2 (например для открытия турникета или шлагбаума)

Кейс: Паркинг в Генте.

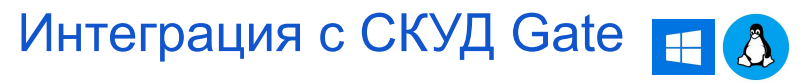

Интеграция позволяет:

- Реализована отправка события распознавания <sup>и</sup> кода распознанного автономера, в заданную точку доступа СКУД **Gate** (или СКУД **Gate-IP-Web**) в качестве идентификатора.
- Отображение видео <sup>с</sup> камер, подключенных <sup>к</sup> серверу **Macroscop**, на рабочем месте СКУД **Gate. Для отображения используются утилиты GateVideoBridge и Gate.CLIObserver**.
- <sup>В</sup> версии 4.0 планируется реализация доступа по распознаванию лиц <sup>в</sup> СКУД GATE в которой:
- синхронизация баз лиц по REST API будет реализована на стороне **GATF**
- При распознавании лица Macroscop отправляет <sup>в</sup> Gate Wiegand 26 код связанный с лицом (код добавляется в базу лиц через REST API)

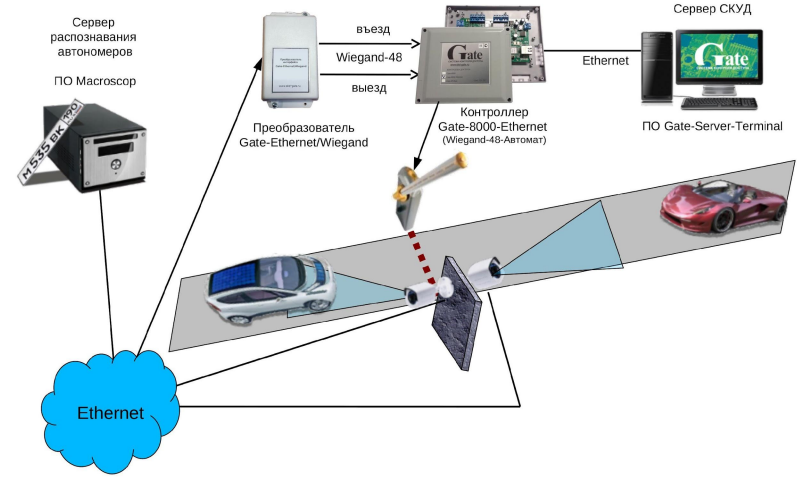

#### Типовое решение - распознавание автономеров в СКУД Gate

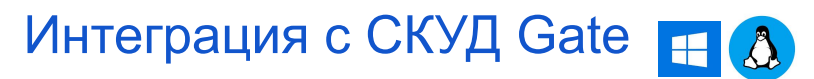

**Функция видеоверификации событий доступа:**

**• Онлайн видеоверификация событий доступа:** проходов, проездов, тревожных событий. При возникновении заданных событий заданных точек доступа на экран выдается онлайн видеопоток с камеры данной точки.

#### **• Видеоверификация архивных событий доступа.**

При анализе и просмотре оператором архивных событий доступа в журнале и при создании отчета о событиях можно просмотреть видеозапись из архива СВН, соответствующую данному событию.

Совместная работа поддерживается следующими версиями систем: ПО Gate-Server-Terminal - версия 1.22.83 и выше; ПО Macroscop - версия 3.4.63 и выше.

#### **Открытие шлагбаума по распознанному номеру:**

Интеграция данных систем производится на аппаратном уровне, при этом сервер распознавания номеров (Macroscop) воспринимается контроллером СКУД Gate как считыватель идентификаторов типа «автономер».

Изображения с IP-видеокамер обрабатываются модулем распознавания автономеров на сервере Macroscop. Сервер распознавания штатным способом обнаруживает автономер в кадре, производит распознавание автономера и передает результат распознавания на заранее заданный в настройках IP адрес и порт преобразователя Gate-Ethernet/Wiegand. При этом к группе символов номера добавляется признак «въезд/выезд» и контрольная сумма. Формат распознанного и передаваемого номера содержит все символы номера, которые удалось распознать, в их исходной последовательности. Для физического согласования и передачи посылки с номером от сервера распознавания в контроллер доступа Gate-8000 (8000-Ethernet) для СКУД Gate (или Gate-IP-Base для СКУД Gate-IP-Web) используется специальный преобразователь Gate-Ethernet/Wiegand. Данный преобразователь обеспечивает: прием пакета данных, проверку контрольной суммы, раскодировку признака направления и выдачу информационных байт с автономером на 1й или 2й вход контроллера СКУД Gate. Код автономера поступает на соответствующий вход контроллера доступа. При наличии разрешения доступа для данного идентификатора, контроллер обеспечивает открытие шлагбаума и контроль проезда.

#### Интеграция с Honeywell's Pro-Watch H

Интеграция позволяет:

Получать и отображать события из **Honeywell's Pro-Watch®**, а также настраивать различные действия в ответ на такие события

- Наличие активированных лицензий **Pro-Watch Database Transfer Utility** и **Pro-Watch Database Transfer Utility via API**.
- Установлена **Pro-Watch API Service** <sup>и</sup> запущена от имени пользователя, имеющего доступ к базе данных **Pro-Watch**.

В рамках спецверсии в Хабаровском аэропорту реализована двухфакторная аутентификация

Описание типа события Код события Описание устройства Размещение устройства Тип устройства Идентификатор устройства ФИО владельца карты Номер карты Статус карты Текст события Тревожное событие Возврат в нормальное состояние

Описание события

# Интеграция с RusGuard

Интеграция позволяет:

- Получать <sup>и</sup> отображать события из **ПО RusGuard Soft**, <sup>а</sup> также настраивать различные действия в ответ на такие события
- Синхронизировать базу лиц Macroscop <sup>с</sup> базой **ПО RusGuard Soft.** При этом функционал одно- и двухфакторной аутентификации для данной интеграции не доступен.

Кейсы применения:

- Сеть магазинов хранит информацию <sup>о</sup> сотрудниках <sup>в</sup> базе RusGuard. Синхронизировали базу лиц. Полученную в Macroscop базу используем для исключения сотрудников при построении отчета «Подсчет уникальных посетителей»

Тип события Устройство Полное название группы Группа Сообщение Событие Имя сотрудника Отчество сотрудника Фамилия сотрудника Полное имя сотрудника Детали Полное имя оператора Логин оператора

# Интеграция с СКУД ParsecNET 3

Интеграция позволяет:

- Получать <sup>и</sup> отображать события из **СКУД ParsecNET 3**, <sup>а</sup> также настраивать различные действия <sup>в</sup> ответ на такие события
- Синхронизировать базу лиц Macroscop <sup>с</sup> базой **СКУД ParsecNET 3.**

▪ Использовать распознавание лиц <sup>в</sup> Macroscop для биометрической верификации:

- o <sup>В</sup> режиме однофакторной верификации, когда модуль распознавания лиц Macroscop распознает лицо пользователя СКУД ParsecNET 3 и отправляет в СКУД событие идентификации с данными распознанного лица и точки прохода (дверь, турникет и т.д.), к которой привязана камера.
- o <sup>В</sup> режиме двухфакторной верификации, когда СКУД ParsecNET 3 запрашивает <sup>в</sup> Macroscop информацию <sup>о</sup> подтверждении личности и, в случае совпадения данных с распознанным лицом, отправляет команду на разрешение на проход через точку доступа.

#### Кейс:

Пилот в ИжГТУ. Синхронизация базы лиц (более 10 000 человек) с ParsecNET 3. Планируется использовать интеграцию для доступа студентов в общежития и учебные корпуса.

Оборонный завод. Двухфакторная верификация. Усиленный контроль допуска сотрудников на объект.

Тип события Код события Субъект Источник

### Интеграция с СКУД ParsecNET 3. Интеграция на стороне партнера

На стороне производителя СКУД была сделана интеграция с ПО Macroscop со следующим функционалом:

- Просмотр «живого» видео с камер системы видеонаблюдения в Мониторе событий/Видеоверификации ParsecNET (без возможности самостоятельно создавать «раскладки» камер в окне видеонаблюдения).
- Привязка камеры к точке прохода или охранной области;
- Просмотр связанных с событиями от точек прохода и охранных областей видеозаписей;
- Автоматическое отображение «живого» видео со связанных камер при возникновении тревожных событий на точке прохода или охранной области;
- Ручное управление записью через монитор событий системы;
- **Управление записью с камер по событиям системы или с использованием менеджера заданий;**
- Распознавание автомобильных номеров (получение события «Распознан автономер» с камеры);
- Получение событий от видеосистемы и сохранение их в архиве событий ParsecNET:
- **Автоматическое определение появления человеческого лица в поле камеры;**
- **Автоматическое информировани<del>е о предметах, оставленных в заданной области поля зрения камеры;**</del>
- Автоматическое информирование о движении в заданной области поля зрения камеры.

# Интеграция с Biostar 2, СКУД ZKBioSecurity, СОУД Медиана

Интеграции позволяют:

Получать и отображать события из **систем** а также настраивать различные действия в ответ на такие события.

Для **ZKBioSecurity** требуется лицензия на модуль API.

#### **Кейс СОУД Медиана:**

ЦОД в Казахстане. Получаем события с охранных датчиков, подключенных к СОУД Медиана, отображаем камеры, осуществляющие наблюдение за зоной, где сработал датчик на тревожном мониторе оператора Macroscop.

### Старые интеграции. Кречет-С/Скат, Андромеда Центр Охраны, Siemens DMS8000

#### **Кречет-С/Скат.**

Кречет-С/Скат - два программно-аппаратных комплекса для распознавания номеров автомобилей, их скорости и прочей информации. Ведут себя одинаково, различия только в структуре базы данных. Интеграция системы видеонаблюдения Macroscop с программно-аппаратными комплексами Кречет-С/Скат включает в себя следующие функции:

- Отображение событий от комплексов <sup>в</sup> Журнале Событий.
- Настройка реакции на события от комплексов <sup>в</sup> Сценариях.
- Настройка фильтрации событий от комплексов при помощи загрузки картотеки автомобилей

#### **Андромеда Центр Охраны**

Интеграция позволяет отправлять сообщение в Центр охраны. Данное действие может быть настроено для любых событий в ПО Macroscop

В андромеду отправляется строка вида: 5011 18{0}E{1}{2}{3}

- где:
- 0 Номер объекта
- 1 Номер события
- 2 Номер шлейфа
- 3 Раздел

Используя данную интеграцию есть возможность отправить информацию в другие системы, работающие по протоколу **Sucrgard Contact Id**

Протокол Contact ID (DCS SurGard) представляет собой открытый протокол передачи извещений охранного, пожарного и технологического мониторинга. CID поддерживается всеми ведущими производителями контрольных панелей и мониторинговых приемников.

#### **Siemens DMS8000**

Интеграция позволяет получать события из Siemens DMS8000, настраивать реакцию на эти события, а также просматривать полученные события в Журнале событий в приложения Macroscop Клиент

### Интеграции выполненные сторонними производителями ПО.

Macroscop API и REST API позволяют выполнить сторонним разработчикам интеграцию с нашим ПО самостоятельно.

Наиболее часто используемые инструменты:

#### **Получение конфигурации системы:**

/configex

#### **Получение видепотоков реального времени и архива:**

/video

/mobile

/rtsp

#### **Получений событий в реальном времени и архивных событий:** /event /specialarchiveevents

#### **Синхронизация баз лиц и автономеров** /api/faces /api/cars

#### **Отправка событий и команд в Macroscop:**

/command?type=recording /command?type=setguardian /command?type=generateexternalevent

### Интеграции на стороне партнера. Sigur.

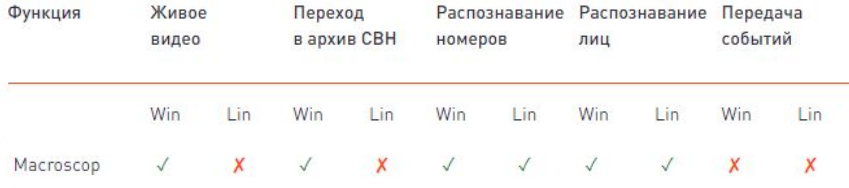

Поддерживается работа с несколькими видеосерверами Macroscop**:**

Реализованы следующие функции:

- получение живого видео на виды Наблюдения <sup>и</sup> на графические планы <sup>в</sup> ПО Sigur
- обращение <sup>к</sup> видеоархиву Macroscop из интерфейса Sigur
- получение распознанных номеров автотранспорта для принятия решения <sup>о</sup> доступе

• использование функции распознавания лиц для принятия решения <sup>о</sup> доступе (при использовании функции база лиц <sup>в</sup> Macroscop автоматически синхронизируется по базе лиц Sigur).

### Интеграции на стороне партнера. Sigur. Настройка

Настройка сервера Macroscop:

- Включить опцию «Принимать подключения по протоколу RTSP (для вещания H.264)».
- <sup>В</sup> настройках камеры включить формат потока данных H264 <sup>и</sup> выключить опцию «использовать настройки камеры».
- На вкладке «Подключение мобильных устройств» «Расширенные настройки» выбрать максимально доступное разрешение.
- <sup>В</sup> случае использования распознанных номеров или лиц для принятия решения <sup>о</sup>

доступе данные функции должны быть настроены согласно родной документации. СКУД «Sigur» обеспечивает идентификацию автотранспорта по государственным регистрационным знакам (ГРЗ).

Для работы необходимо: Настроить параметры системы видеонаблюдения (раздел «Настройка взаимодействия с системами видеонаблюдения»). Настроить привязку камер к точкам доступа (раздел «Настройка привязки ТД к системе видеонаблюдения»).

Занести гос. номера в базу (см. «Варианты записи в базу разрешённых госномеров»).

После выполнения указанных этапов в "Sigur" будут поступать от системы видеонаблюдения события "Распознан номер …" и обрабатываться далее как любой иной идентификатор (карточка, радиобрелок, отпечаток пальца и т. п.). Формат ввода ГРЗ должен соответствовать формату, передаваемому системой видеонаблюдения.

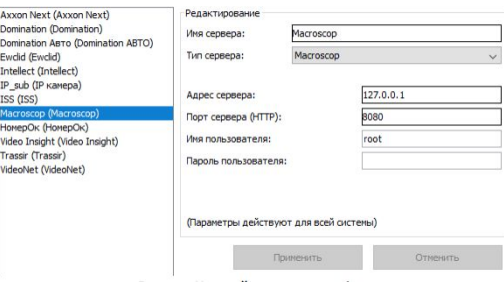

# Интеграции на стороне партнера. Sigur. Настройка

#### **Настройки доступа с использованием распознавания лиц:**

В меню «Файл» - «Настройки» - «Распознавание лиц» поставить галочку «Включить распознавание лиц».

Указать точность распознавания лица (%) Уменьшение значения повысит процент ложных распознаваний, завышение — к ложным отказам.

При настройке интеграции со сторонними системами видеонаблюдения и

аналитики

(СВН) база лиц автоматически передаётся из Sigur в сторону сервера СВН.

#### **Возможны два режима работы:**

#### **Верификация по лицу**

Для выбранной точки доступа в данном направлении будет работать режим двойной идентификации — по основному идентификационному признаку (карта/палец/ладонь и т. п.) и по лицу объекта доступа.

#### **Включить идентификацию по лицу**

Для выбранной точки доступа в данном направлении будет работать режим идентификации — решение о доступе принимается только по факту распознавания лица объекта доступа. Настройка системы для работы в режиме идентификации на этом заканчивается.

#### **ВАЖНО:**

Для корректной синхронизации баз лиц, лица в базе Sigur должны соответствовать требованиям модуля распознавания лиц Macroscop

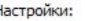

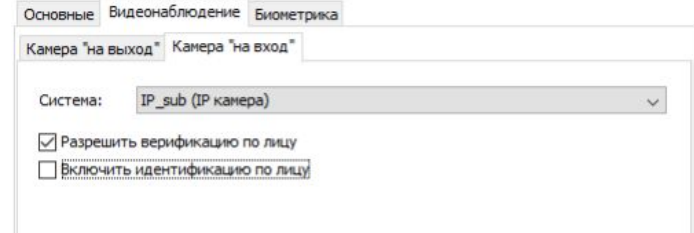

### Интеграции на стороне партнера. ООО «Рубеж». КПО «Кобра»

Интеграция реализована в рамках проекта «Безопасный город».

Реализованы следующие функции:

• Автоматический запуск камер видеонаблюдения <sup>в</sup> определенном радиусе от объекта при сработке тревоги. Камеры должны быть

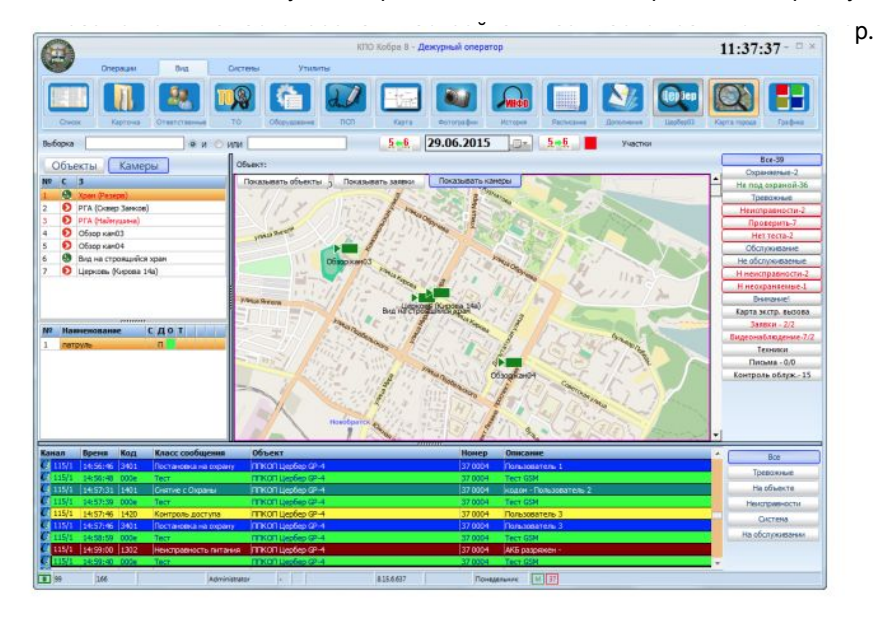

### Интеграции на стороне партнера. АПК «Бастион-2»

Модуль интеграции «Бастион-2 – Macroscop» реализует следующие функции:

- отображение интерактивных пиктограмм телекамер (видеорегистраторов) на графических планах <sup>с</sup> индикацией состояния;
- просмотр «живого» видео от всех камер ПО Macroscop на рабочих местах АПК «Бастион-2» <sup>в</sup> окне «Универсального клиента»;
- включение/отключение записи камер;
- протоколирование событий от видеорегистраторов <sup>и</sup> от видеоканалов;
- просмотр видеоархива, привязанного <sup>к</sup> событию <sup>с</sup> возможностью воспроизведения <sup>в</sup> прямом <sup>и</sup> обратном направлении, ускоренного и замедленного воспроизведения;
- управление поворотными видеокамерами, <sup>в</sup> том числе вызов предустановок;
- вызов макросов (задач) ПО Macroscop.
- автоматическое управление системой по событиям <sup>в</sup> АПК «Бастион-2».

### Возможные технические сложности при настройке и работе интеграций.

- Обновление версий программного обеспечения, изменения в API
- Отсутствие необходимых лицензий в стороннем ПО
- Изображения в базе лиц СКУД не соответствуют требованиям модуля распознавания лиц Macroscop.
- Отсутствие возможности проверить работу интеграции непосредственно при разработке – нет доступа к оборудованию СКУД.